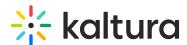

## Kaltura Application Framework (LMS integration) Essentials Agenda

Last Modified on 07/29/2021 11:33 am IDT

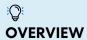

The Kaltura Training and Learning Team is led by experienced training professionals who promote an open knowledge-sharing environment to build knowledge, skills and services for the benefit of educational and enterprise clients all over the globe. Training sessions include a professional consultation service that consists of in depth use case scenarios and tools to use for managing and using your Kaltura products.

This session is intended for admins and end users and will cover the Kaltura Application Framework (KAF) plug-in. We will also explore the user capabilities on how to upload, manage, and edit content.

Upon completion of this learning session, the participants will be able to:

- Create Media using the Kaltura Capture Suite
- Use and manage the My Media repository.
- Upload, delete, edit and publish media.
- Create an Interactive Video Quiz.
- Understand the Media Gallery Capabilities.
- View, filter and understand gallery analytics.
- Understand the Shared Repository Capabilities

## **Agenda**

| Topic                  | Instruction:                                                                                                    |
|------------------------|----------------------------------------------------------------------------------------------------|
| Greeting/ Introduction |                                                                                                    |
| Media Ingestion        | Learn the workflow process on how to ingest content into your LMS. In addition, we will dive into the many different types of media creation and decipher which solution fits. |

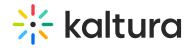

|                              | types of media creation and accipiter without solution his    |
|------------------------------|---------------------------------------------------------------|
| Media upload                 | your use case the most.                                       |
| Express capture              |                                                               |
| YouTube                      |                                                               |
| Kaltura capture              |                                                               |
| Video Quiz                   |                                                               |
| Interactive video (optional) |                                                               |
| Webcast (optional)           |                                                               |
|                              |                                                               |
| My Media                     | Make content accessible and learn further actions we can      |
|                              | take with our media files.                                    |
| Captions & Enrich            |                                                               |
| <ul><li>Publish</li></ul>    |                                                               |
| Add to Playlist              |                                                               |
| • Delete                     |                                                               |
| • Edit                       |                                                               |
|                              |                                                               |
|                              |                                                               |
| Edit Capabilities            | • Learn tips and tricks to enrich your content by taking it a |
| Details                      | step further and conducting additional actions.               |
| <ul> <li>Options</li> </ul>  |                                                               |
| Collaboration                |                                                               |
| Thumbnails                   |                                                               |
| Downloads                    |                                                               |
| • Captions                   |                                                               |
| Attachments                  |                                                               |
|                              |                                                               |
|                              |                                                               |
| Replace media                |                                                               |
| Launch Editor                |                                                               |
| Laurier Luitor               | Overview on how to edit your media content.                   |
| Video editor                 |                                                               |
| Hotspots                     |                                                               |
| Break                        |                                                               |
| Publish Media                | Overview of the publish media privacy settings and its        |
|                              | capabilities.                                                 |
| • Private                    |                                                               |
| <ul><li>Unlisted</li></ul>   |                                                               |
| <ul><li>Publish</li></ul>    |                                                               |

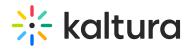

| Shared repository  used in your institution.  Interactive Video Quiz  • Learn how to create video quizzes. Understand the                                                                                                    | . 3.3                                                                                                    |                                                                                      |
|----------------------------------------------------------------------------------------------------|----------------------------------------------------------------------------------------------------|--------------------------------------------------------------------------------------|
| <ul> <li>Channel Playlist</li> <li>Import</li> <li>Workflow of how to embed content within a course.</li> <li>Shared repository</li> <li>Will discuss what is a shared repository and how it can used in your institution.</li> <li>Learn how to create video quizzes. Understand the different question types, How to view grades and analydata.</li> <li>How to create</li> <li>Set up your IVQ</li> <li>Different question types</li> </ul> | Media Gallery (Course)                                                                                                    |                                                                                      |
| Text editor  Shared repository  • Will discuss what is a shared repository and how it can used in your institution.  Interactive Video Quiz (IVQ)  • How to create • Set up your IVQ • Different question types                                                                                                    | Channel Playlist                                                                                                    |                                                                                      |
| Shared repository  used in your institution.  Interactive Video Quiz  (IVQ)  • Learn how to create video quizzes. Understand the different question types, How to view grades and analydata.  • How to create  • Set up your IVQ  • Different question types                                                                                                    | Text editor                                                                                                    | Workflow of how to embed content within a course.                                    |
| <ul> <li>(IVQ)</li> <li>different question types, How to view grades and analydata.</li> <li>How to create</li> <li>Set up your IVQ</li> <li>Different question types</li> </ul>                                                                                                    | Shared repository                                                                                                    | Will discuss what is a shared repository and how it can be used in your institution. |
| Grade Center                                                                                                    | <ul> <li>(IVQ)</li> <li>How to create</li> <li>Set up your IVQ</li> <li>Different question types</li> <li>IVQ analytics</li> </ul> | different question types, How to view grades and analytic                            |
| Getting Help / Questions                                                                                                    | Getting Help / Questions                                                                                                    |                                                                                      |